# Oracle® Fusion Middleware Patching with OPatch

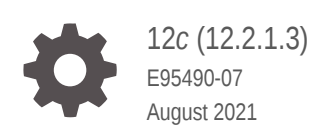

**ORACLE** 

Oracle Fusion Middleware Patching with OPatch, 12*c* (12.2.1.3)

E95490-07

Copyright © 2016, 2021, Oracle and/or its affiliates.

Primary Author: Oracle Corporation

This software and related documentation are provided under a license agreement containing restrictions on use and disclosure and are protected by intellectual property laws. Except as expressly permitted in your license agreement or allowed by law, you may not use, copy, reproduce, translate, broadcast, modify, license, transmit, distribute, exhibit, perform, publish, or display any part, in any form, or by any means. Reverse engineering, disassembly, or decompilation of this software, unless required by law for interoperability, is prohibited.

The information contained herein is subject to change without notice and is not warranted to be error-free. If you find any errors, please report them to us in writing.

If this is software or related documentation that is delivered to the U.S. Government or anyone licensing it on behalf of the U.S. Government, then the following notice is applicable:

U.S. GOVERNMENT END USERS: Oracle programs (including any operating system, integrated software, any programs embedded, installed or activated on delivered hardware, and modifications of such programs) and Oracle computer documentation or other Oracle data delivered to or accessed by U.S. Government end users are "commercial computer software" or "commercial computer software documentation" pursuant to the applicable Federal Acquisition Regulation and agency-specific supplemental regulations. As such, the use, reproduction, duplication, release, display, disclosure, modification, preparation of derivative works, and/or adaptation of i) Oracle programs (including any operating system, integrated software, any programs embedded, installed or activated on delivered hardware, and modifications of such programs), ii) Oracle computer documentation and/or iii) other Oracle data, is subject to the rights and limitations specified in the license contained in the applicable contract. The terms governing the U.S. Government's use of Oracle cloud services are defined by the applicable contract for such services. No other rights are granted to the U.S. Government.

This software or hardware is developed for general use in a variety of information management applications. It is not developed or intended for use in any inherently dangerous applications, including applications that may create a risk of personal injury. If you use this software or hardware in dangerous applications, then you shall be responsible to take all appropriate fail-safe, backup, redundancy, and other measures to ensure its safe use. Oracle Corporation and its affiliates disclaim any liability for any damages caused by use of this software or hardware in dangerous applications.

Oracle, Java, and MySQL are registered trademarks of Oracle and/or its affiliates. Other names may be trademarks of their respective owners.

Intel and Intel Inside are trademarks or registered trademarks of Intel Corporation. All SPARC trademarks are used under license and are trademarks or registered trademarks of SPARC International, Inc. AMD, Epyc, and the AMD logo are trademarks or registered trademarks of Advanced Micro Devices. UNIX is a registered trademark of The Open Group.

This software or hardware and documentation may provide access to or information about content, products, and services from third parties. Oracle Corporation and its affiliates are not responsible for and expressly disclaim all warranties of any kind with respect to third-party content, products, and services unless otherwise set forth in an applicable agreement between you and Oracle. Oracle Corporation and its affiliates will not be responsible for any loss, costs, or damages incurred due to your access to or use of third-party content, products, or services, except as set forth in an applicable agreement between you and Oracle.

# **Contents**

### [Preface](#page-4-0)

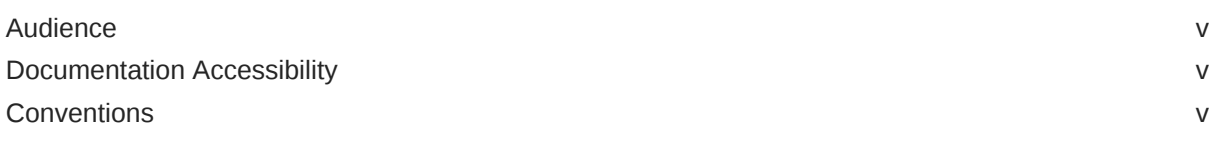

## 1 [Patching Your Environment Using OPatch](#page-5-0)

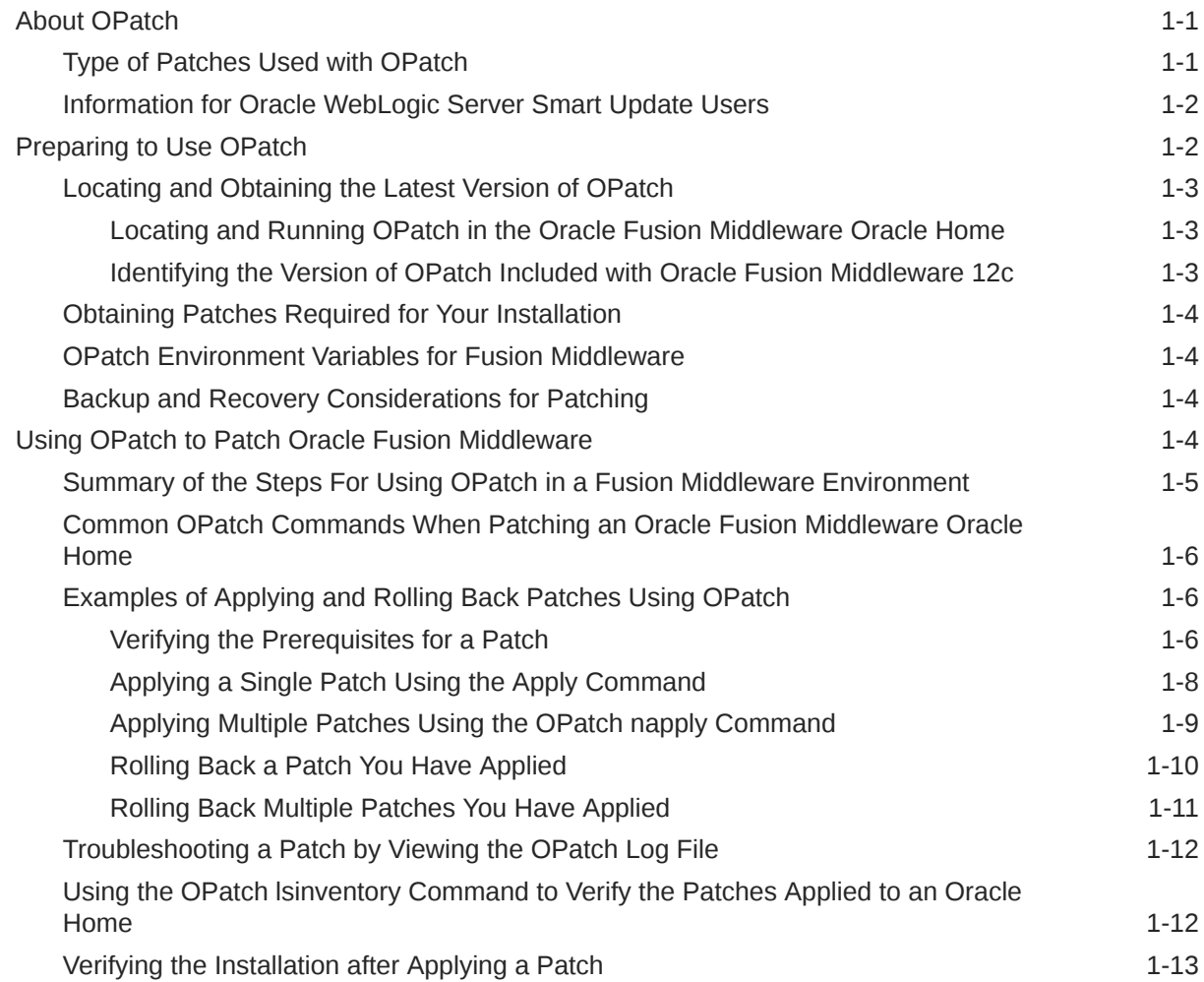

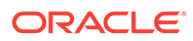

# 2 [Patching Your Environment Using OPatchAuto \(Deprecated\)](#page-18-0)

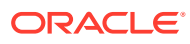

# <span id="page-4-0"></span>Preface

This document describes how to use OPatch to patch an Oracle Fusion Middleware environment.

# Audience

This document is intended for administrators who are responsible for patching Oracle Fusion Middleware.

# Documentation Accessibility

For information about Oracle's commitment to accessibility, visit the Oracle Accessibility Program website at <http://www.oracle.com/pls/topic/lookup?ctx=acc&id=docacc>.

#### **Access to Oracle Support**

Oracle customers that have purchased support have access to electronic support through My Oracle Support. For information, visit <http://www.oracle.com/pls/topic/lookup?ctx=acc&id=info> or visit <http://www.oracle.com/pls/topic/lookup?ctx=acc&id=trs> if you are hearing impaired.

# **Conventions**

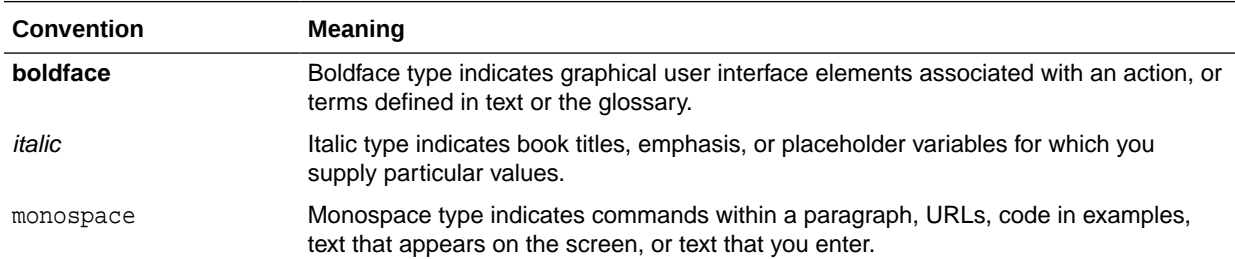

The following text conventions are used in this document:

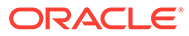

# <span id="page-5-0"></span>1 Patching Your Environment Using OPatch

The OPatch utility provides several commands that you can use to apply and roll back patches to Oracle software in your Oracle Fusion Middleware environment. For more information about using OPatch commands in an Oracle Fusion Middleware environment, see the following topics:

# About OPatch

OPatch is a Java-based utility that runs on all supported operating systems and requires installation of the Oracle Universal Installer. It is used to apply patches to Oracle software.

The following topics provide more information about OPatch for Oracle Fusion Middleware:

### Type of Patches Used with OPatch

Oracle provides several types of patches that you can use to patch your Oracle software with OPatch.

#### **Note:**

Oracle has recently implemented a new patch nomenclature for Oracle products. The new patch names, as well as the previous Oracle Fusion Middleware 11*g* names, are provided for reference.

#### **Table 1-1 Patches that can be used with OPatch**

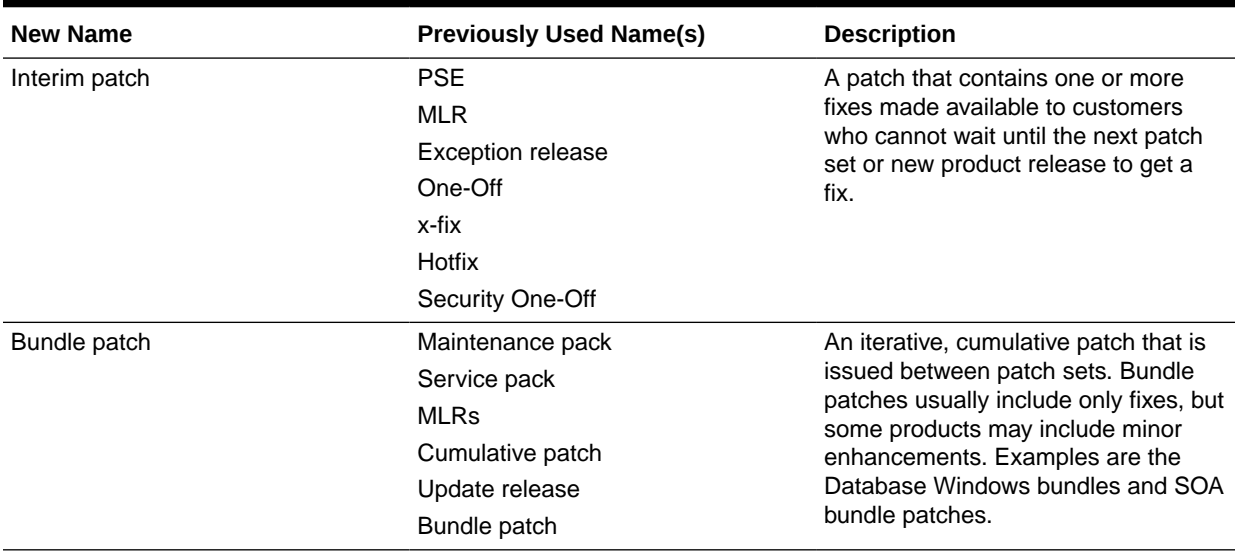

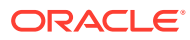

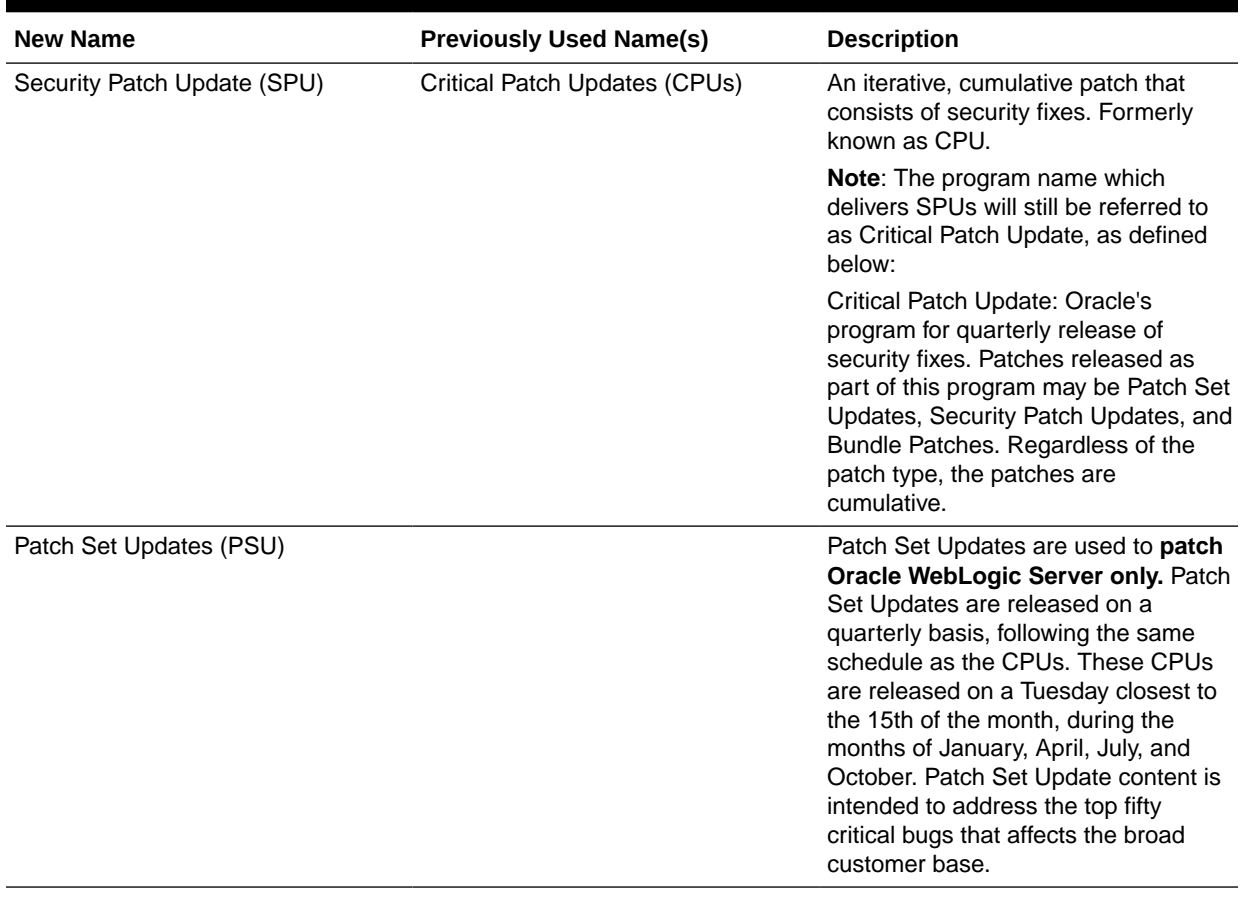

#### <span id="page-6-0"></span>**Table 1-1 (Cont.) Patches that can be used with OPatch**

### Information for Oracle WebLogic Server Smart Update Users

Smart Update is a standalone Java application through which you upgrade the software installations quickly and easily with maintenance patches and maintenance packs. For Oracle Fusion Middleware 12*c*, Smart Update is no longer supported.

In the previous releases of Oracle WebLogic Server, you could patch your Oracle WebLogic Server software by using a utility called Smart Update. In Oracle Fusion Middleware 12*c*, Oracle WebLogic Server users can use OPatch to apply patches for both Oracle WebLogic Server and for Oracle Fusion Middleware.

OPatch offers few similar features as Smart Update, but it has a different set of commands and command options. Use this guide to get familiar with OPatch.

## Preparing to Use OPatch

To ensure successful patching, complete these prerequisites to prepare your environment to run OPatch, such as obtaining the latest version of OPatch, obtaining required patches from My Oracle Support, and backing up the Oracle home.

For more information on preparing your environment, see the following topics:

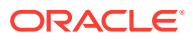

### <span id="page-7-0"></span>Locating and Obtaining the Latest Version of OPatch

Before you run OPatch, find the OPatch utility in the Oracle home, and verify that you have the latest version.

### Locating and Running OPatch in the Oracle Fusion Middleware Oracle Home

You can find and run the OPatch utility in the ORACLE\_HOME/OPatch directory after you install any Oracle Fusion Middleware product.

To run OPatch, run the opatch command in this directory.

For example, to view the list of commands available for OPatch on a Unix system, enter the following:

./opatch -help

On Windows systems, run the following command:

opatch.bat -help

### Identifying the Version of OPatch Included with Oracle Fusion Middleware 12*c*

Oracle Fusion Middleware 12*c* (12.2.1.3.0) includes OPatch version 13.9.1.0.0. This version includes new features and capabilities that are designed to improve the experience of patching an Oracle Fusion Middleware 12*c* Oracle home. A new OPatch version 13.9.2.1.1 is available, but this version of the patch is not supported for the Oracle Fusion Middleware software.

In general, there is a version of OPatch available for each version of the Oracle Universal Installer software.

#### **Note:**

The Oracle Fusion Middleware customers must use the OPatch version in Oracle Home, and must move to a different version only when stated by the support team.

To identify the version of OPatch:

**1.** Change directory to the following directory:

```
cd ORACLE_HOME/OPatch/
```
**2.** Run the following command:

./opatch version

For example:

```
./opatch version
OPatch Version: 13.9.1.0.0
```
OPatch succeeded.

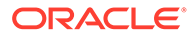

### <span id="page-8-0"></span>Obtaining Patches Required for Your Installation

You can search for and download the patches required for your installation from My Oracle Support.

My Oracle Support:

<http://support.oracle.com>

After you sign in to My Oracle Support, click the **Patches & Updates** tab, which provides various tools that allow you to quickly locate the patches important to your Oracle software installation.

#### **Note:**

Review the README file that is included with each patch. The README file includes important information about the requirements and procedures for applying the patch.

### OPatch Environment Variables for Fusion Middleware

Before you run OPatch, ensure that you set the ORACLE\_HOME environment variable.

OPatch uses the ORACLE\_HOME environment variable to identify the Oracle home that you are planning to patch.

### Backup and Recovery Considerations for Patching

It is highly recommended that you back up the Oracle home before any patch operation. You can back up the Oracle home using your preferred method.

You can use any method such as  $zip$ ,  $cp -r$ ,  $tar$ , and  $cpio$  to compress the Oracle home.

If the Oracle home does not appear when you execute the opatch lsinventory detail command, the Oracle home might be missing from the Central Inventory, or the Central Inventory itself could be missing or corrupted.

If the Oracle home is listed when you execute the opatch lsinventory -detail command, but the products and components within the Oracle home are not listed, the inventory within the Oracle home (local inventory) might be missing or corrupted.

If the Oracle home is backed up and the local inventory is corrupted or lost for some reason, you must restore the entire Oracle home. If a backup does not exist, you may have to reinstall the software.

# Using OPatch to Patch Oracle Fusion Middleware

Use OPatch to perform the necessary steps for applying a patch to an Oracle home.

The following topics describe how to use OPatch to patch Oracle Fusion Middleware:

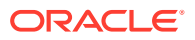

# <span id="page-9-0"></span>Summary of the Steps For Using OPatch in a Fusion Middleware **Environment**

Applying a patch with OPatch involves a series of steps that must be performed to ensure successful patching.

The following table summarizes the typical steps required to patch your existing Fusion Middleware environment using OPatch.

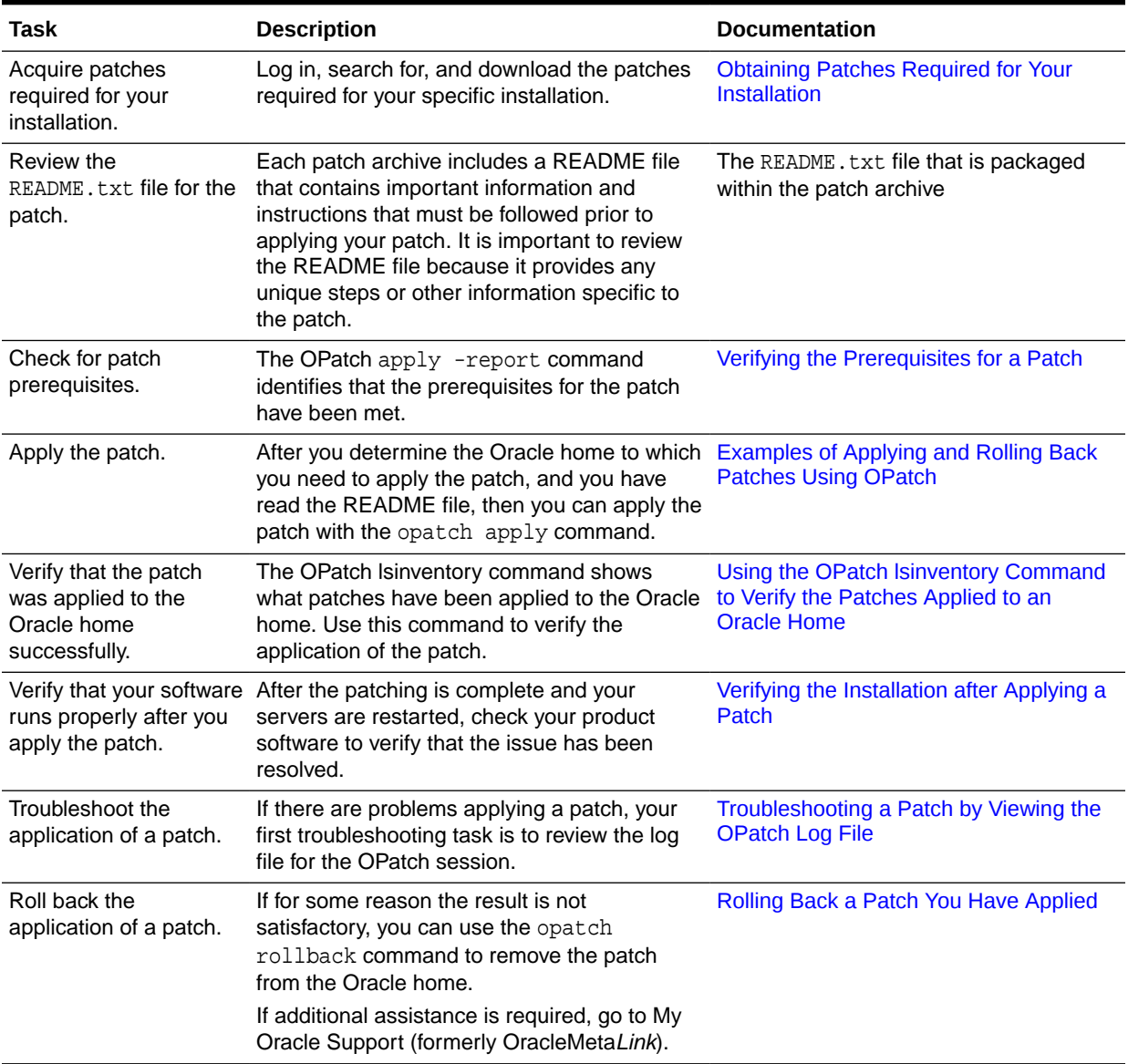

#### **Table 1-2 Using OPatch with Oracle Fusion Middleware**

# <span id="page-10-0"></span>Common OPatch Commands When Patching an Oracle Fusion Middleware Oracle Home

OPatch provides several commands that you can use to apply, roll back, and verify a patch for an Oracle home. You can use OPatch to apply and roll back a single patch or multiple patches.

**Table 1-3 Common OPatch Commands Used When Patching an Oracle Fusion Middleware Environment**

| Command            | <b>Description</b>                                                                                                    | <b>Example</b>                                                                                    |
|--------------------|----------------------------------------------------------------------------------------------------|---------------------------------------------------------------------------------------------------|
| opatch apply       | This command applies an interim patch to an<br>Oracle home from the current directory. The<br><b>ORACLE HOME environment variable must</b><br>be set to the Oracle home to be patched. | Verifying the Prerequisites for a Patch<br>Applying a Single Patch Using the Apply<br>Command     |
| opatch napply      | This command applies multiple patches.                                                                                                    | Applying Multiple Patches Using the<br><b>OPatch napply Command</b>                               |
| opatch lsinventory | This command lists the inventory for a<br>particular Oracle home, or displays all<br>installations that can be found. This command<br>does not have any required options.              | Using the OPatch Isinventory Command<br>to Verify the Patches Applied to an<br><b>Oracle Home</b> |
| opatch rollback    | This command removes an existing one-off<br>patch from the appropriate Oracle home<br>directory indicated by the reference ID.                                                         | Rolling Back a Patch You Have Applied                                                             |
| opatch nrollback   | This command rolls back multiple interim<br>patches at the same time.                                                                                                    | Rolling Back Multiple Patches You Have<br><b>Applied</b>                                          |

## Examples of Applying and Rolling Back Patches Using OPatch

After you obtain the patches required for your installation, use the appropriate OPatch commands to verify any patch prerequisites, apply a patch to an Oracle home, and if necessary, roll back the application of a patch.

The following topics provide some examples of using OPatch to patch an Oracle Fusion Middleware installation:

### Verifying the Prerequisites for a Patch

You can use the checkApplicable command as a prerequisite check before applying a patch. This command will check whether a given patch is applicable to one or more Oracle homes.

For a Fusion Middleware installation, OPatch will look for Product directories present under the Oracle home and registered with a single defined central inventory.

If the environment variable *MW\_HOME* (or) 'mw\_home' option is not defined and the *ORACLE\_HOME* environment variable or 'oh' option is also not defined, OPatch will run the checkApplicable command on the applicable Oracle home.

If the *ORACLE\_HOME* environment variable is defined or the 'oh' option is given, OPatch will run the command on the referenced Oracle home with precedence given to the 'oh' option.

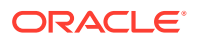

The following are examples of patches not applicable:

- Patches requiring components that are not installed in the Oracle home (or) installed but not of the same version.
- Files mentioned by patch metadata that could not be patched.

The syntax for the checkApplicable command is shown below:

```
opatch checkApplicable [-ph patch_location]
         [-allhomes ]
         [-invPtrLoc <Path to oraInst.loc file> ]
         [-mw_home <Path of the Oracle home> ]
         [-oh <Path of the reference Oracle home> ]
```
#### **Table 1-4 Options for the OPatch checkApplicable Command:**

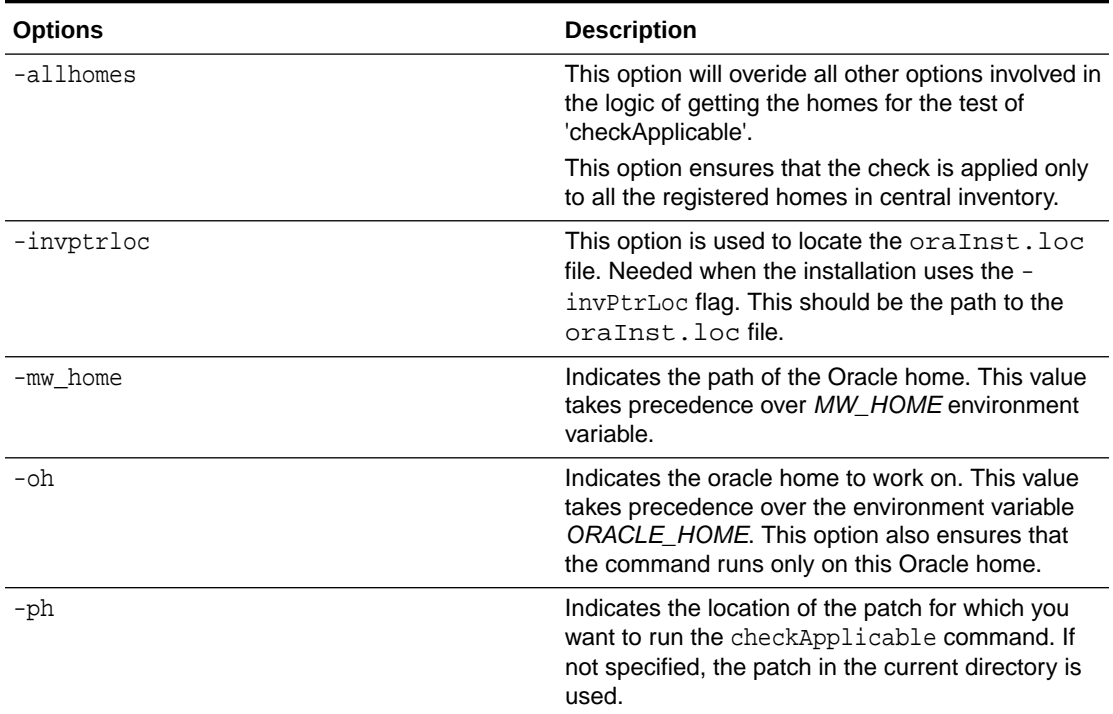

#### **Using the -report option**

To verify that a patch can be applied to a specific Oracle home, you can also use the -report option with the opatch apply command. This option will execute all the prerequisite checks including checkApplicable.

For example:

opatch apply path\_to\_patch\_directory -report

This command displays the actions that are taken by the patch, but does not actually apply the patch. As a result, it allows you to verify that the prerequisites for the patch have been met.

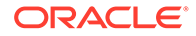

### <span id="page-12-0"></span>Applying a Single Patch Using the Apply Command

To apply a single patch to an Oracle Fusion Middleware Oracle home, use the opatch apply command.

Example 1-1 shows how to use the opatch apply command to apply a patch to an Oracle Fusion Middleware Oracle home.

This example assumes that:

- The patch you have downloaded has been saved to a directory that is named for the patch number in My Oracle Support. In this case, the patch number is 15941858.
- Change the directory to the patch directory and then run the OPatch apply command. Alternatively, you can run the OPatch command from the ORACLE\_HOME/ OPatch directory and include the location of the patch as an argument to the command. For example:

```
opatch apply /opt/patches/15941858/
```
The OPatch directory is already included in the PATH variable on the host computer.

#### **Example 1-1 Using the OPatch apply Command to Apply a Patch to an Oracle Fusion Middleware Oracle Home**

```
> cd /opt/patches/15941858
> opatch apply
Oracle Interim Patch Installer version 13.9.1.0.0
Copyright (c) 2016, Oracle Corporation. All rights reserved.
Oracle Home : /opt/Oracle/products/fmw12c
Central Inventory : /opt/Oracle/oraInventory
   from : /var/opt/Oracle/oraInst.loc
OPatch version : 13.9.1.0.0
OUI version : 13.9.1.0.0
Log file location : /opt/Oracle/products/fmw12c/cfgtoollogs/opatch/
opatch2016-09-19_08-09-15AM_1.log
OPatch detects the Middleware Home as "/opt/Oracle/products/fmw12c"
Verifying environment and performing prerequisite checks...
OPatch continues with these patches: 15941858 
Do you want to proceed? [y|n]y
User Responded with: Y
All checks passed.
Please shutdown Oracle instances running out of this ORACLE_HOME on the local 
system.
(Oracle Home = '/opt/Oracle/products/fmw12c')
Is the local system ready for patching? [y|n]
y
User Responded with: Y
Backing up files...
Applying interim patch '15941858' to OH '/opt/Oracle/products/fmw12c'
```
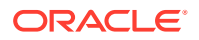

```
Patching component oracle.wls.core.app.server 12.2.1.3.0...
Patching component oracle.wls.core.app.server 12.2.1.3.0...
Patch 15941858 successfully applied
Log file location: /opt/Oracle/products/fmw12c/cfgtoollogs/opatch/
opatch2016-09-19_08-09-15AM_1.log
```
### Applying Multiple Patches Using the OPatch napply Command

To apply multiple patches to an Oracle Fusion Middleware Oracle home, use the opatch napply command.

Example 1-2 shows how to use the opatch napply command to apply multiple patches to an Oracle Fusion Middleware Oracle home.

This example assumes that the patches you have downloaded have been saved to a staging directory, such as:

/opt/patches

It also assumes that you have changed directory to the staging directory and the staging directory contains a directory for each patch. For example:

```
/opt/patches/15941858
/opt/patches/15955138
```
#### **Example 1-2 Using the OPatch napply Command to Apply Multiple Patches to an Oracle Fusion Middleware Oracle Home**

```
> /opt/Oracle/products/fmw12c/OPatch/opatch napply -id 15941858,15955138
Oracle Interim Patch Installer version 13.9.1.0.0
Copyright (c) 2016, Oracle Corporation. All rights reserved.
Oracle Home : /opt/Oracle/products/fmw12c
Central Inventory : /opt/Oracle/oraInventory
   from : /var/opt/Oracle/oraInst.loc
OPatch version : 13.9.1.0.0
OUI version : 13.9.1.0.0
Log file location : /opt/Oracle/products/fmw12c/cfgtoollogs/opatch/
opatch2013-06-11_07-36-40AM_1.log
OPatch detects the Middleware Home as "/opt/Oracle/products/fmw12c"
Verifying environment and performing prerequisite checks...
OPatch continues with these patches: 15941858 15955138 
Do you want to proceed? [y|n]y
User Responded with: Y
All checks passed.
Please shutdown Oracle instances running out of this ORACLE_HOME on the local system.
(Oracle Home = '/opt/Oracle/products/fmw12c')
Is the local system ready for patching? [y|n]y
User Responded with: Y
Backing up files...
```
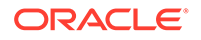

<span id="page-14-0"></span>Applying interim patch '15941858' to OH '/opt/Oracle/products/fmw12c' Patching component oracle.wls.core.app.server,12.2.1.3.0... Patching component oracle.wls.core.app.server,12.2.1.3.0... Applying interim patch '15955138' to OH '/opt/Oracle/products/fmw12c' Patching component oracle.wls.core.app.server,12.2.1.3.0... Patching component oracle.wls.core.app.server,12.2.1.3.0... Patches 15941858,15955138 successfully applied. Log file location: /opt/Oracle/products/fmw12c/cfgtoollogs/opatch/ opatch2013-06-11\_07-36-40AM\_1.log

OPatch succeeded.

### Rolling Back a Patch You Have Applied

To roll back a patch that was applied to an Oracle Fusion Middleware Oracle home, use the opatch rollback command.

Example 1-3 shows how to use the opatch rollback command to roll back a patch that was applied to an Oracle Fusion Middleware Oracle home.

This example assumes that the OPatch directory is already included in the PATH variable on the host computer.

#### **Example 1-3 Using the OPatch rollback Command to Roll Back a Patch**

```
> opatch rollback -id 15941858
Oracle Interim Patch Installer version 13.9.1.0.0
Copyright (c) 2016, Oracle Corporation. All rights reserved.
Oracle Home : /opt/Oracle/products/fmw12c
Central Inventory : /opt/Oracle/oraInventory
   from : /var/opt/Oracle/oraInst.loc
OPatch version : 13.9.1.0.0
OUI version : 13.9.1.0.0
Log file location : /opt/Oracle/products/fmw12c/cfgtoollogs/opatch/
opatch2016-09-19_08-31-35AM_1.log
OPatch detects the Middleware Home as "/opt/Oracle/products/fmw12c"
Patches will be rolled back in the following order: 
   15941858
The following patch(es) will be rolled back: 15941858 
Please shutdown Oracle instances running out of this ORACLE_HOME on the local 
system.
(Oracle Home = '/opt/Oracle/products/fmw12c')
Is the local system ready for patching? [y|n]y
User Responded with: Y
Rolling back patch 15941858...
RollbackSession rolling back interim patch '15941858' from OH '/opt/Oracle/
products/fmw12c'
```
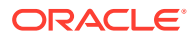

```
Patching component oracle.wls.core.app.server, 12.2.1.3.0...
```

```
Patching component oracle.wls.core.app.server, 12.2.1.3.0...
RollbackSession removing interim patch '15941858' from inventory
Log file location: /opt/Oracle/products/fmw12c/cfgtoollogs/opatch/
opatch2016-09-19_08-31-35AM_1.log
```
### Rolling Back Multiple Patches You Have Applied

To roll back multiple patches that were previously applied to an Oracle Fusion Middleware Oracle home, use the opatch nrollback command.

Example 1-4 shows how to use the opatch nrollback command to roll back multiple patches that were previously applied to an Oracle Fusion Middleware Oracle home.

This example assumes that the patches you applied were patch numbers 15941858 and 15955138.

#### **Example 1-4 Using the OPatch nrollback Command to Roll Back Multiple Patches**

```
> /opt/Oracle/products/fmw12c/OPatch/opatch nrollback -id 15941858,15955138
Oracle Interim Patch Installer version 13.9.1.0.0
Copyright (c) 2016, Oracle Corporation. All rights reserved.
Oracle Home : /opt/Oracle/products/fmw12c
Central Inventory : /opt/Oracle/oraInventory
   from : /var/opt/Oracle/oraInst.loc
OPatch version : 13.9.1.0.0
OUI version : 13.9.1.0.0
Log file location : /opt/Oracle/products/fmw12c/cfgtoollogs/opatch/
opatch2013-06-10_14-24-54PM_1.log
OPatch detects the Middleware Home as "/opt/Oracle/products/fmw12c"
Patches will be rolled back in the following order: 
   15941858 15955138
The following patch(es) will be rolled back: 15941858 15955138 
Please shutdown Oracle instances running out of this ORACLE_HOME on the local system.
(Oracle Home = '/opt/Oracle/products/fmw12c')
Is the local system ready for patching? [y|n]
y
User Responded with: Y
Rolling back patch 15941858...
RollbackSession rolling back interim patch '15941858' from OH '/opt/Oracle/products/
fmw12c'
Patching component oracle.wls.core.app.server, 12.2.1.3.0..
Patching component oracle.wls.core.app.server, 12.2.1.3.0..
RollbackSession removing interim patch '15941858' from inventory
Rolling back patch 15955138...
RollbackSession rolling back interim patch '15955138' from OH '/opt/Oracle/products/
```
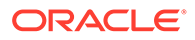

```
fmw12c'
Patching component oracle.wls.core.app.server, 12.2.1.3.0...
Patching component oracle.wls.core.app.server, 12.2.1.3.0...
RollbackSession removing interim patch '15955138' from inventory
Log file location: /opt/Oracle/products/fmw12c/cfgtoollogs/opatch/
opatch2013-06-10_14-24-54PM_1.log
```
# Troubleshooting a Patch by Viewing the OPatch Log File

To understand how a patch is applied and to troubleshoot any problems with the application of a patch, review the log file for the OPatch session.

The log file location is usually saved to the following directory or a subdirectory within this location:

```
ORACLE_HOME/cfgtoollogs/opatch/
```
Subdirectories within this location are identified by the patch number or by the command you ran (such as lsinv).

The file name for each log file identifies the date and time it was executed. For example:

```
opatch2013-06-10_14-24-54PM_1.log
```
You can also locate the log file by viewing the output of the opatch command. The log file name and location is included in the output of the command. For example:

```
Log file location: /opt/Oracle/products/fmw12c/cfgtoollogs/opatch/
opatch2013-06-10_14-24-54PM_1.log
```
# Using the OPatch lsinventory Command to Verify the Patches Applied to an Oracle Home

To verify what patches have been applied to an Oracle home, or to find out additional information about the Oracle home, use the opatch lsinventory command.

The following example shows sample output of the lsinventory command, which indicates that a specific interim patch has been applied.

#### **Example 1-5 Running the opatch lsinventory Command to Obtain the Oracle Home Information**

```
> opatch lsinventory
Oracle Interim Patch Installer version 13.9.1.0.0
Copyright (c) 2017, Oracle Corporation. All rights reserved.
Oracle Home : /opt/Oracle/products/fmw12c
Central Inventory : /opt/Oracle/oraInventory
   from : /var/opt/Oracle/oraInst.loc
OPatch version : 13.9.1.0.0
OUI version : 13.9.1.0.0
Log file location : /opt/Oracle/products/fmw12c/cfgtoollogs/opatch/
```
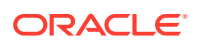

```
opatch2013-06-10_12-32-37PM_1.log
OPatch detects the Middleware Home as "/opt/Oracle/products/fmw12c"
Lsinventory Output file location :
/opt/Oracle/products/fmw12c/cfgtoollogs/opatch/lsinv/
lsinventory2013-06-10_12-32-37PM.txt
-----------------------------------------------------------------------------
---
Local Machine Information::
Hostname:
ARU platform id: 226
ARU platform description:: Linux x86-64
Interim patches (1) :
Patch 15941858 : applied on Mon Jun 10 12:39:07 PDT 2013
Unique Patch ID: 150220
Patch description: "TEST PATCH FOR WLS 12.2.1.3.0 - JAVA CLASSES PATCH"
    Created on 17 May 2013, 11:54:20 hrs PST8PDT
    Bugs fixed:
      783169, 15941850
-----------------------------------------------------------------------------
---
```
### Verifying the Installation after Applying a Patch

After you apply one or more patches successfully, use the WebLogic Administration Console, Fusion Middleware Control, and your organization's application testing to verify that your system is running successfully.

To verify your installations in an Oracle Fusion Middleware 12*c* environment:

- **1.** Start the servers in all domains associated with the Oracle home you patched.
- **2.** Open the WebLogic Server Administration Console for each domain to verify the Administration Server and to view the status of the components in the domain.
	- Also, in any Oracle Fusion Middleware domain (where the Oracle Fusion Middleware Infrastructure is installed), open the Oracle Enterprise Manager Fusion Middleware Control console to view the status of the components in the domain.

From either console, you can verify that the servers and applications are up and running correctly. See the following topics in the *Administering Oracle Fusion Middleware* document:

- Starting and Stopping Oracle Fusion Middleware
- Overview of Oracle Fusion Middleware Administration Tools

If the software does not work as expected, follow the rollback instructions in [Rolling Back a](#page-14-0) [Patch You Have Applied](#page-14-0).

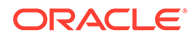

# <span id="page-18-0"></span>2 Patching Your Environment Using OPatchAuto (Deprecated)

Zero Downtime (ZDT) patching provides a process and mechanism for rolling out a patch across a domain, without requiring the entire cluster to be shut down. This ensures that the application remains available and functional during the patching process.

For information about how to apply Zero Downtime (ZDT) Patching, see [Zero Downtime](https://support.oracle.com/epmos/faces/DocContentDisplay?id=1942159.1) [\(ZDT\) Patching \(Doc ID 1942159.1\).](https://support.oracle.com/epmos/faces/DocContentDisplay?id=1942159.1)

#### **Note:**

OPatchAutoFMW (installed in OPatch/auto/fmw directory) is deprecated and is automatically removed when you update to OPatch 13.9.4.2.2 or later. You can continue to use OPatchAutoCore (installed in OPatch/auto/core directory) for auto updates during Fusion Middleware installation.

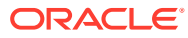